## **Firefox zu langsam? Reduzieren Sie seinen Speicherverbrauch, um wieder schneller zu surfen.**

Reste von nicht mehr verwendeten Bildern, Javascript Elemente und etliches mehr belasten mit der Zeit den Speicherverbrauch des Firefox. Als Folge wird der Browser immer langsamer. Um wieder schneller zu surfen, sollte der Speicherverbrauch wieder reduziert werden.

Die manuelle Reduzierung erfolgt über about:memory. Geben Sie in der Firefox-Adresszeile diesen Befehl ein und bestätigen Sie ihn mit [Enter].

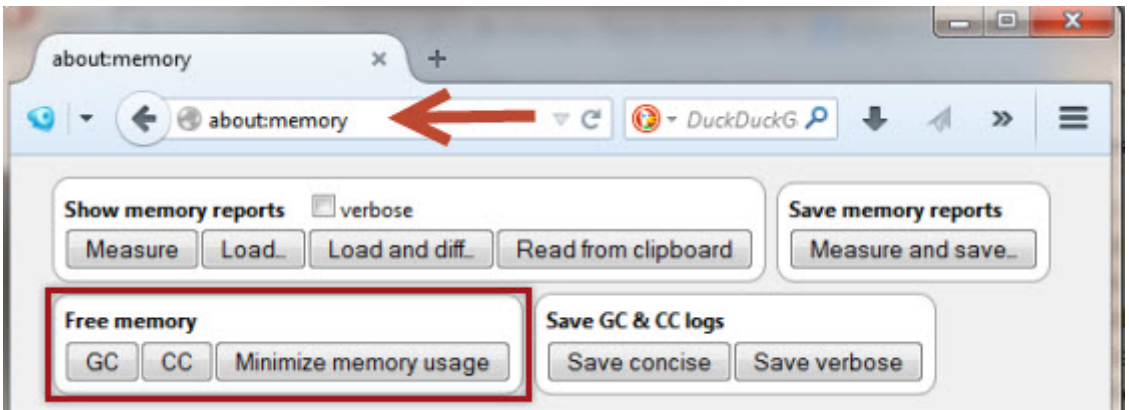

Dann klicken Sie im Bereich **Free memory** nacheinander auf die drei Schaltflächen **GC**, **CC** und **Minimize memory usage**. Jeder Mausklick wird mit einer entsprechenden Erfolgsmeldund quittiert.

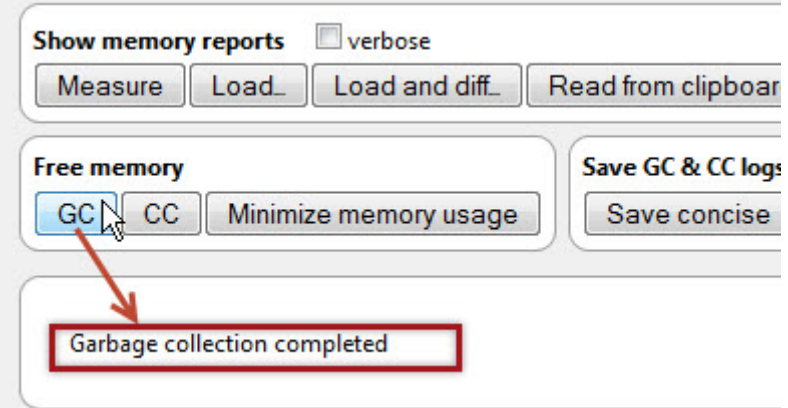

Diese drei Schaltflächen entfernen alte Datenreste und minimiert gleichzeitig den Speicherverbrauch des Browsers. Ab sofort sollte die Surfgeschwindigkeit wieder spürbar besser sein.